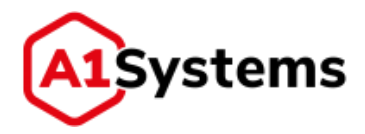

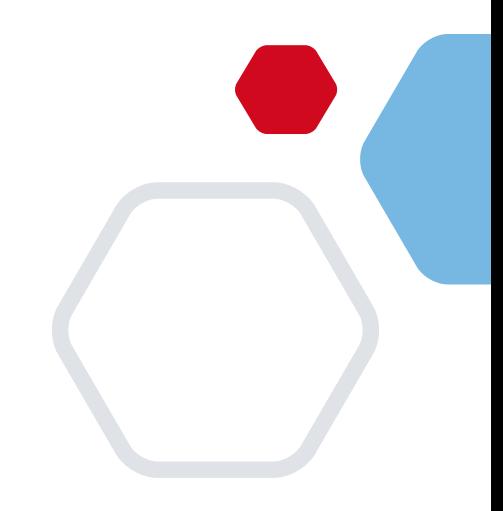

# **A1S RSP M2M**

# **Инструкция по установке ПО**

Версия № 1.1

Москва, 2023

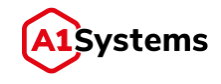

## **История изменений**

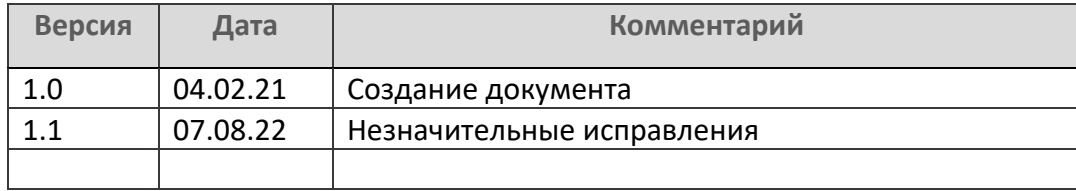

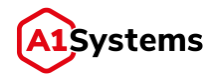

### **Содержание**

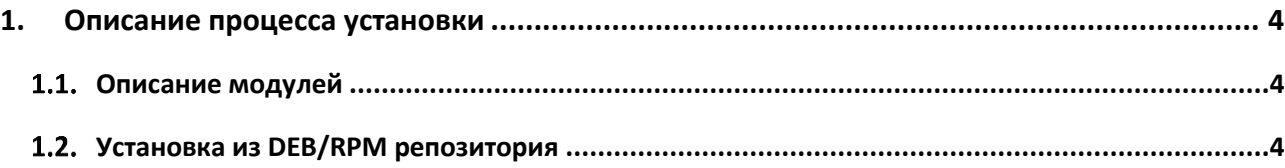

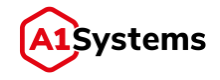

#### <span id="page-3-0"></span>1. Описание процесса установки

Установка ПО осуществляется из DEB/RPM-пакетов, либо путем распаковки архива.

#### <span id="page-3-1"></span>Описание модулей  $1.1.$

- Модуль WEB GUI управления платформой a1s-rsp-web-<version>для <build>.noarch.rpm
- Модуль SM-DP в части M2M a1s-rsp-smdp-<version>-<build>.noarch.rpm
- Модуль SM-SR в части M2M a1s-rsp-smsr-<version>-<build>.noarch.rpm

#### <span id="page-3-2"></span>1.2. Установка из DEB/RPM репозитория

Установка или обновление для Linux архитектуры Debian осуществляется от пользователя root с помощью команды:

dpkg -i <path to deb package>.

Установка для Linux архитектуры Red Hat осуществляется от пользователя root с помощью команды:

rpm -ivh <path to rpm package>.

Для обновления используется команда:

rpm -Uvh <path to rpm package>.

Установка для Windows и других операционных систем осуществляется распаковкой дистрибутива из архива.

При установке или обновлении из пакетов deb или rpm выполняются следующие действия:

- 1. Создание группы a1s-rsp и пользователя a1s-rsp (если они не существуют).
- 2. Распаковка пакета и установка файлов согласно перечню, описанному ниже в составе директорий.
- 3. Копирование скрипта запуска из /opt/a1s-rsp/bin/init.d/ в /etc/init.d/a1s-rsp, в зависимости от архитектуры Linux. Задание прав запуска для данного скрипта.
- 4. Назначение владельцем директории /opt/a1s-rsp/, всех поддиректорий и файлов пользователя a1s-rsp.
- 5. Регистрация скрипта запуска /etc/init.d/a1s-rsp в операционной системе как сервиса.
- 6. Если для пользователя a1s-rsp нет .bash profile создание дефолтного.
- 7. Добавление в .bash profile загрузки файла /opt/a1s-rsp/config/safenet.cfg, если такой команды не было. Это необходимо для работы с утилитами hsm от пользователя a1srsp.